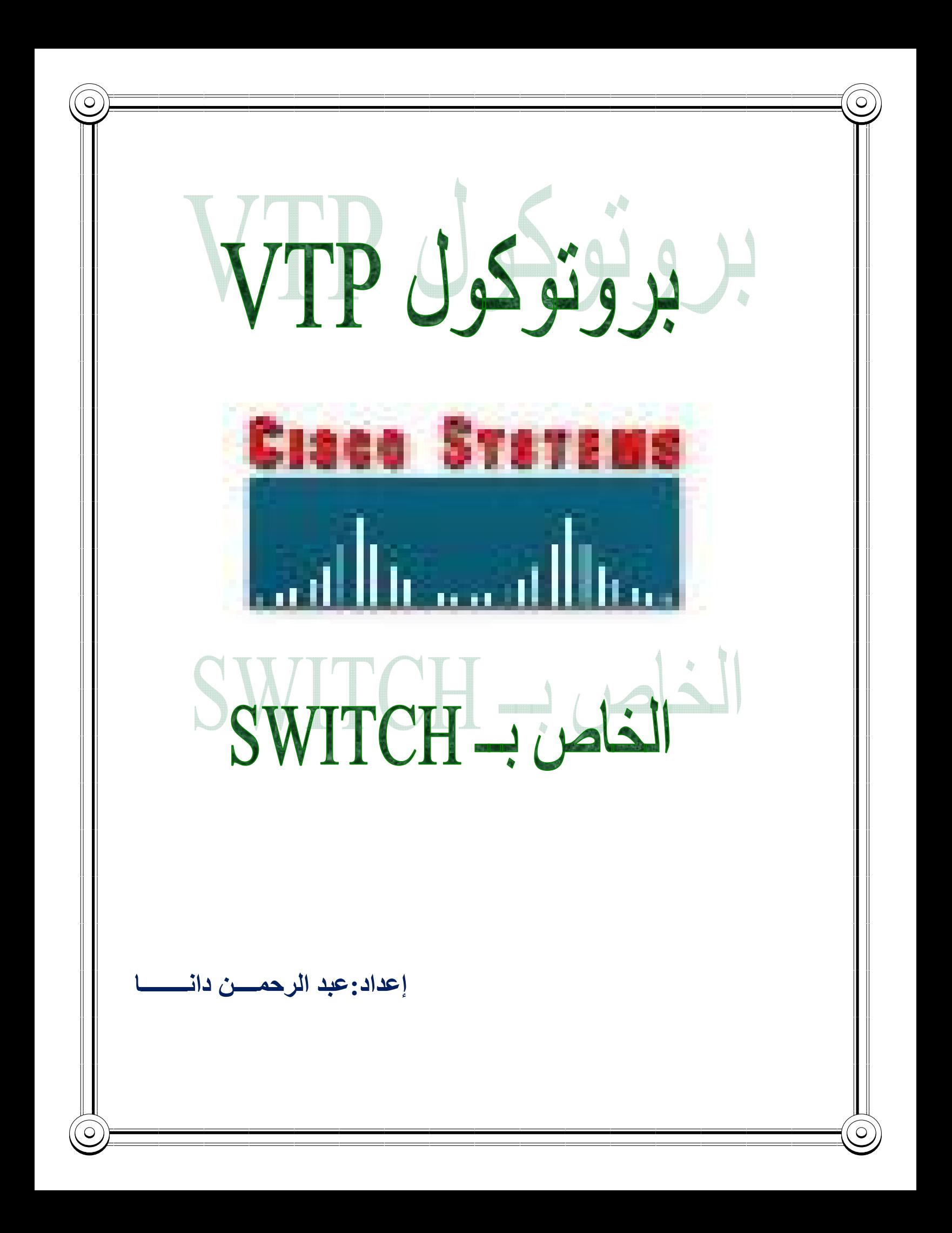

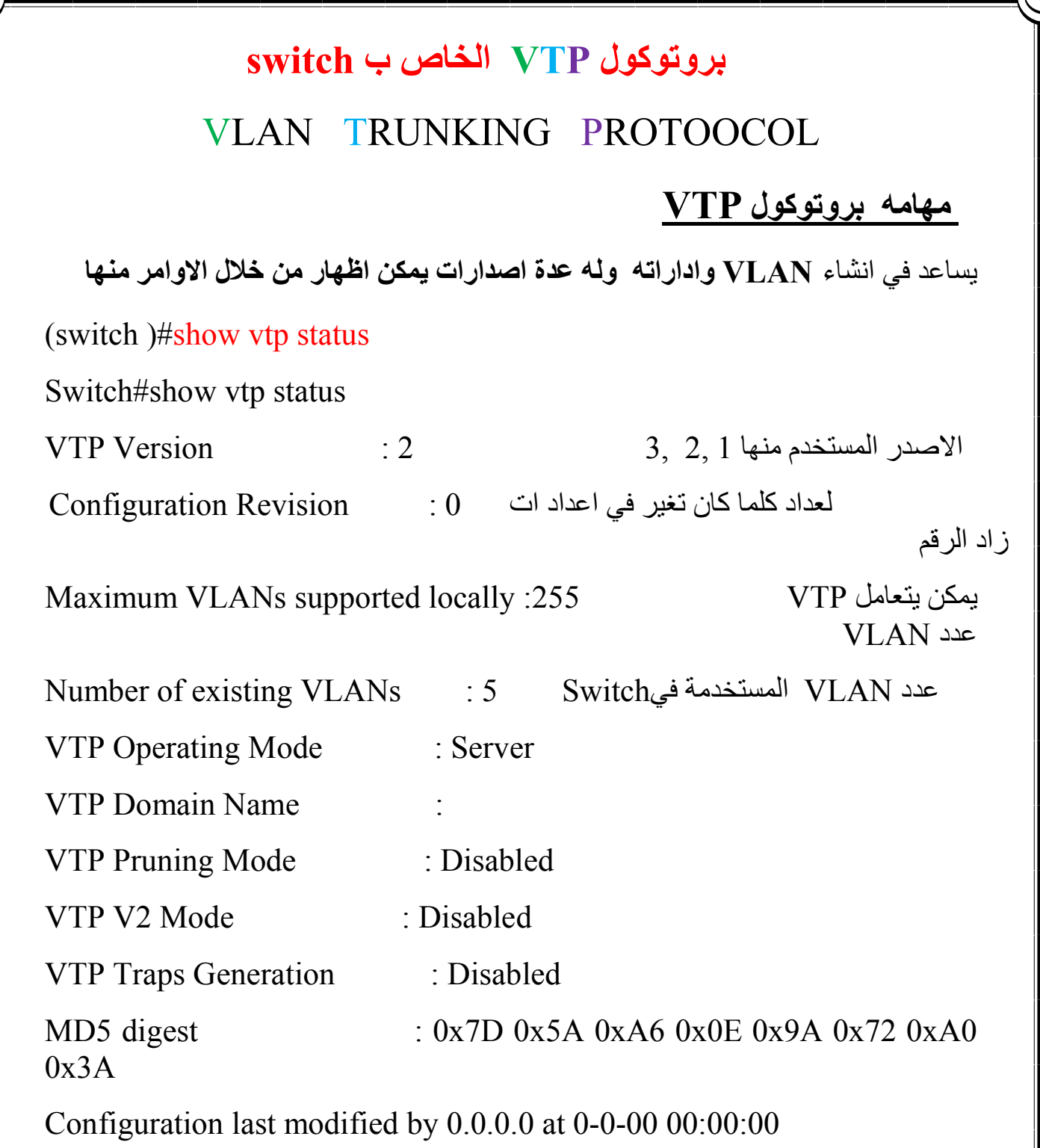

Local updater ID is 0.0.0.0 (no valid interface found)

 $\mathsf C$ 

VTP Operating Mode

Vtp Server:

من خلالھ یمكن switch حذف اوتعدیل اوأنشاء الــ VLAN\*

البیانات تخزن داخل ذاكرة NVRAM\*

VtP Cleint:

من خلالھ لایمكن switch حذف اوتعدیل اوأنشاء الــ VLAN\*

البیانات تخزن فيRAM \*

VtP Trasparent:

hvlan من خلالswitch یمكن حذف اوتعدیل اوأنشاء الــ vlan\*

لكن على مستواه بحیث لایقبل عمیل اخر او خادم الvlanالمنشأ من خلالھ

التحویل Switch من موضع الى أخر

Vtp Server :

Switch( config)#vtp mode server

VtP Cleint:

Switch( config)#vtp mode client

VtP Trasparent:

Switch( config)#vtp mode Trasparent

Vtp Dmain Name

Switch( config)# vtp dmain dept1

## Vtp pruning mode Disabeld

Switch( config)# vtp pruning brodcaste عملیة منع

تفعیل اصدار2 للبروتوكولvtp

Switch( config)# vtp version 2

لمراقبة الشبكة وادارة یرسل رسالة في Disabdled: Generation traps Vtp حالة وقوع خطا

MD5digest :0x97 0x56 0x64 0x34 0XB4 0X66 0XFF 0X72

digest5MDیتأكد من صحة البیانات

:0x97 0x56 0x64 0x34 0XB4 0X66 0XFF 0X72 قیمتھ

Configuration Laist Modified by 192.1.100.1 at 1-3-93 01.05.95

اخر اعدادات التى أطرأت Switch

لمعرفة vla المستعمل نتبع مايلي : والمستعمل نتبع مايلي المستعمل انتبع مايلي .

Switch#

Switch#

Switch#

Switch#show vlan

VLAN Name Status Ports

---- -------------------------------- --------- -------------------------------

1 default active Fa0/1, Fa1/1, Fa2/1, Fa3/1

1002 fddi-default act/unsup 1003 token-ring-default act/unsup 1004 fddinet-default act/unsup 1005 trnet-default act/unsup

Fa4/1, Fa4/1, Fa4/1, Fa4/1, Fa4/1, Fa4/1, Fa4/1, Fa4/1, Fa4/1, Fa4/1, Fa4/1, Fa4/1, Fa4/1, Fa4/1, Fa4/1, Fa4/1

VLAN Type SAID MTU Parent RingNo BridgeNo Stp BrdgMode Trans1 Trans2

---- ----- ---------- ----- ------ ------ -------- ---- -------- ------ ------

1 enet  $100001$   $1500$  - - - - - 0 0 1002 fddi 101002 1500 - - - - - - 0 0 1003 tr 101003 1500 - - - - - 0 0 1004 fdnet 101004 1500 - - - ieee - 0 0 1005 trnet 101005 1500 - - - ibm - 0 0

Remote SPAN VLANs

------------------------------------------------------------------------------

------- --------- ----------------- ------------------------------------------

Primary Secondary Type Ports

Switch#show vlan sta

Switch#show vlan sta

Switch#show vtp sa

Switch#show vtp sta

Switch#show vtp status

VTP Version : 2

Configuration Revision : 0

Maximum VLANs supported locally : 255

Number of existing VLANs : 5

VTP Domain Name :

VTP Pruning Mode : Disabled

VTP Operating Mode : Server

VTP V2 Mode : Disabled

VTP Traps Generation : Disabled

M D5 digest : 0x7D 0x5A 0xA6 0x0E 0x9A 0x72 0xA0 0x3A

Configuration last modified by 0.0.0.0 at 0-0-00 00:00:00

Local updater ID is 0.0.0.0 (no valid interface found

خطوات استخدام بروتوكول vtp

إنشاء مجال وإعطائھ اسم كمایلي:

Switch#config t

Enter configuration commands, one per line. End with CNTL/Z.

Switch(config)#

Switch(config)#

Switch(config)#

Switch(config)#vtp da

Switch(config)#vtp de

Switch(config)#vtp do

% Incomplete command.

Switch(config)#vtp do

Switch(config)#vtp domain dana1

Changing VTP domain name from NULL to dana1

## انشاءVlan

Switch(config)#vtp do Switch(config)#vtp domain dana1 Changing VTP domain name from NULL to dana1 Switch(config)#vlan

 $\circ$ 

% Incomplete command.

Switch(config)#vlan10

 $\sim$   $\sim$   $\sim$ 

% Invalid input detected at '^' marker.

Switch(config)#

Switch(config)#

Switch(config)#

Switch(config)#vlan 10

Switch(config-vlan)#name NET

Switch(config-vlan)#EXI

Switch(config-vlan)#EXIt

Switch(config)#

Switch#

Switch#

Switch#

Switch#show vlan

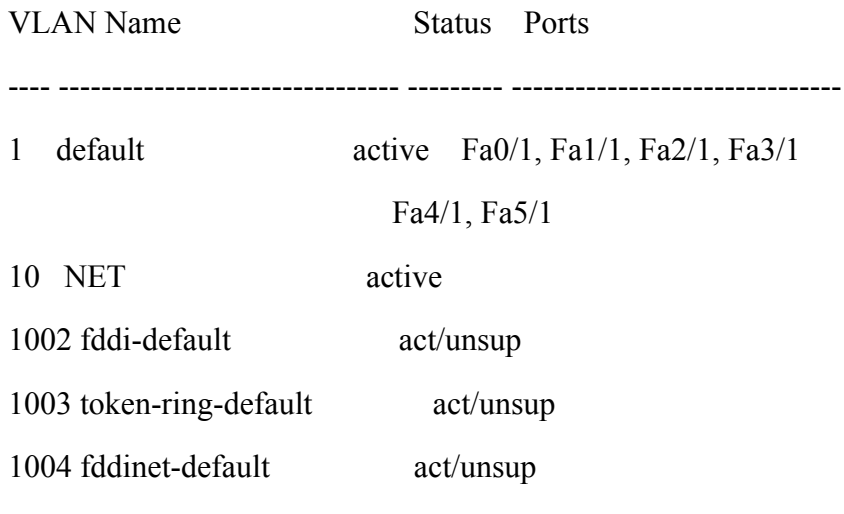

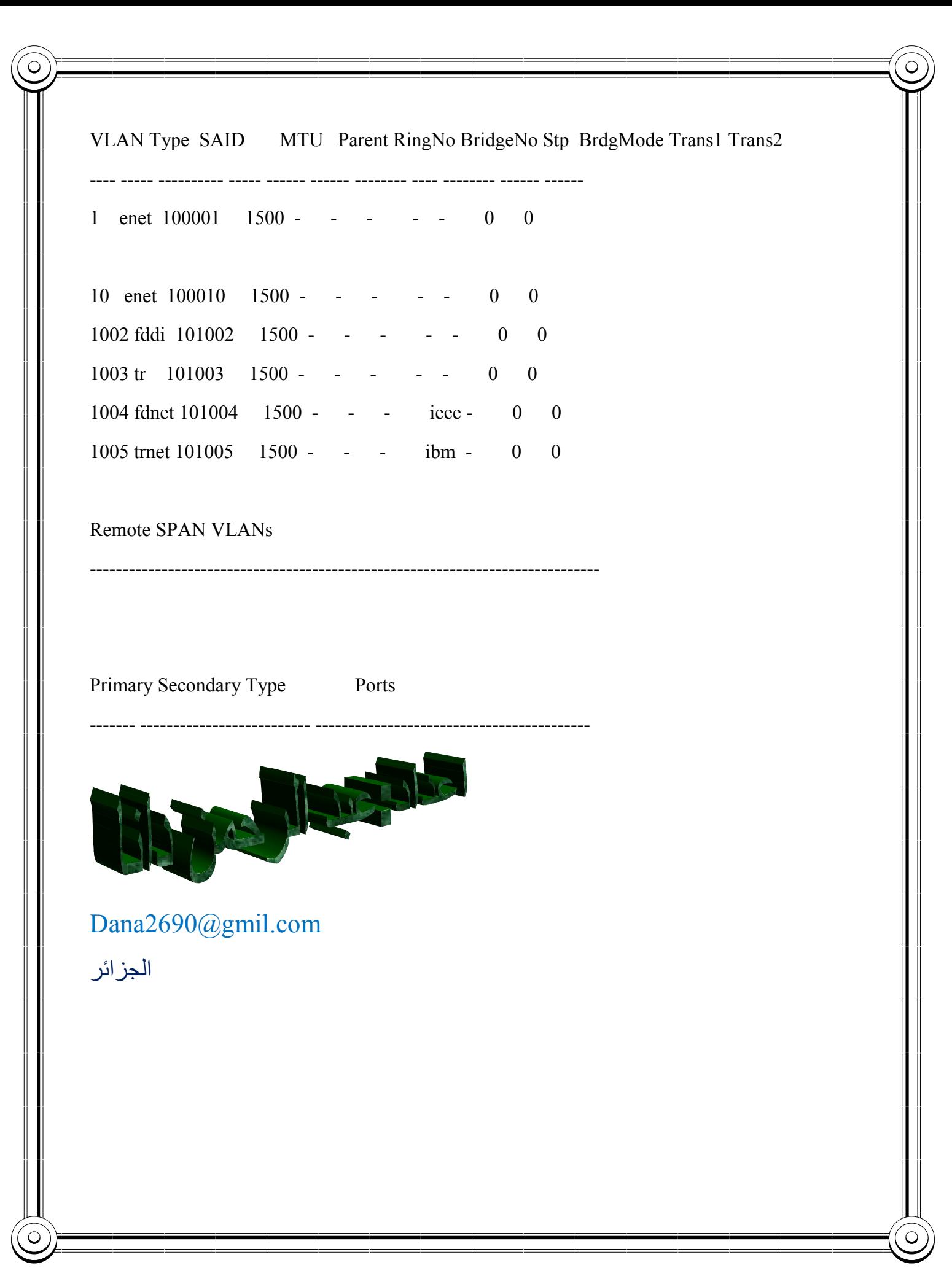